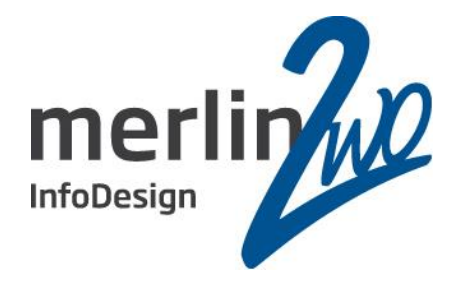

# Linux-DeDuplizierung

Virtual Data Optimizer (VDO)

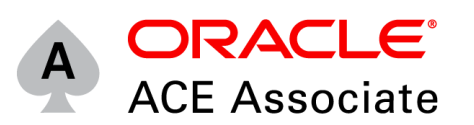

Daniel Nelle

Senior Datenbank Administrator merlin.zwo InfoDesign GmbH & Co. KG 76228 Karlsruhe

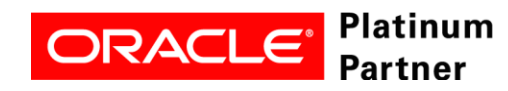

**Wir kümmern uns!**

#### Spitzenleistung heißt, sich auf seine Stärken zu konzentrieren.

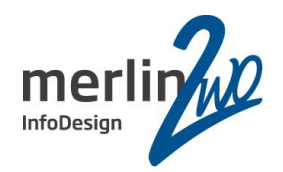

# **merlin.zwo**

Wir machen Oracle - nur Oracle. Aus gutem Grund.

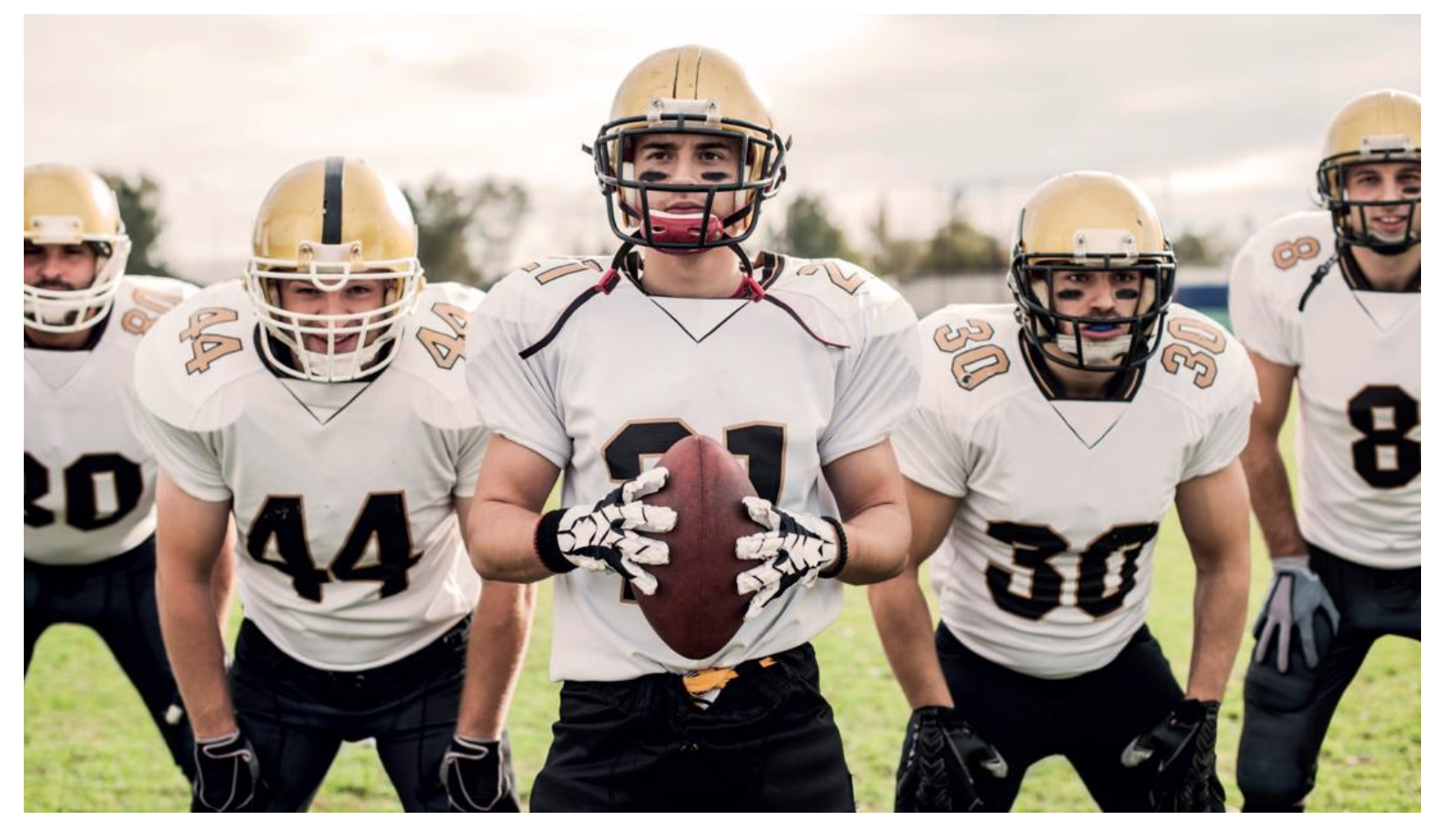

#### **www.merlin-zwo.de**

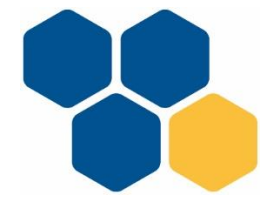

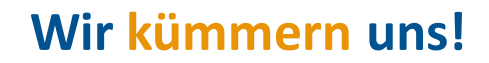

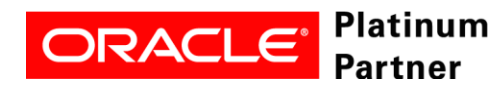

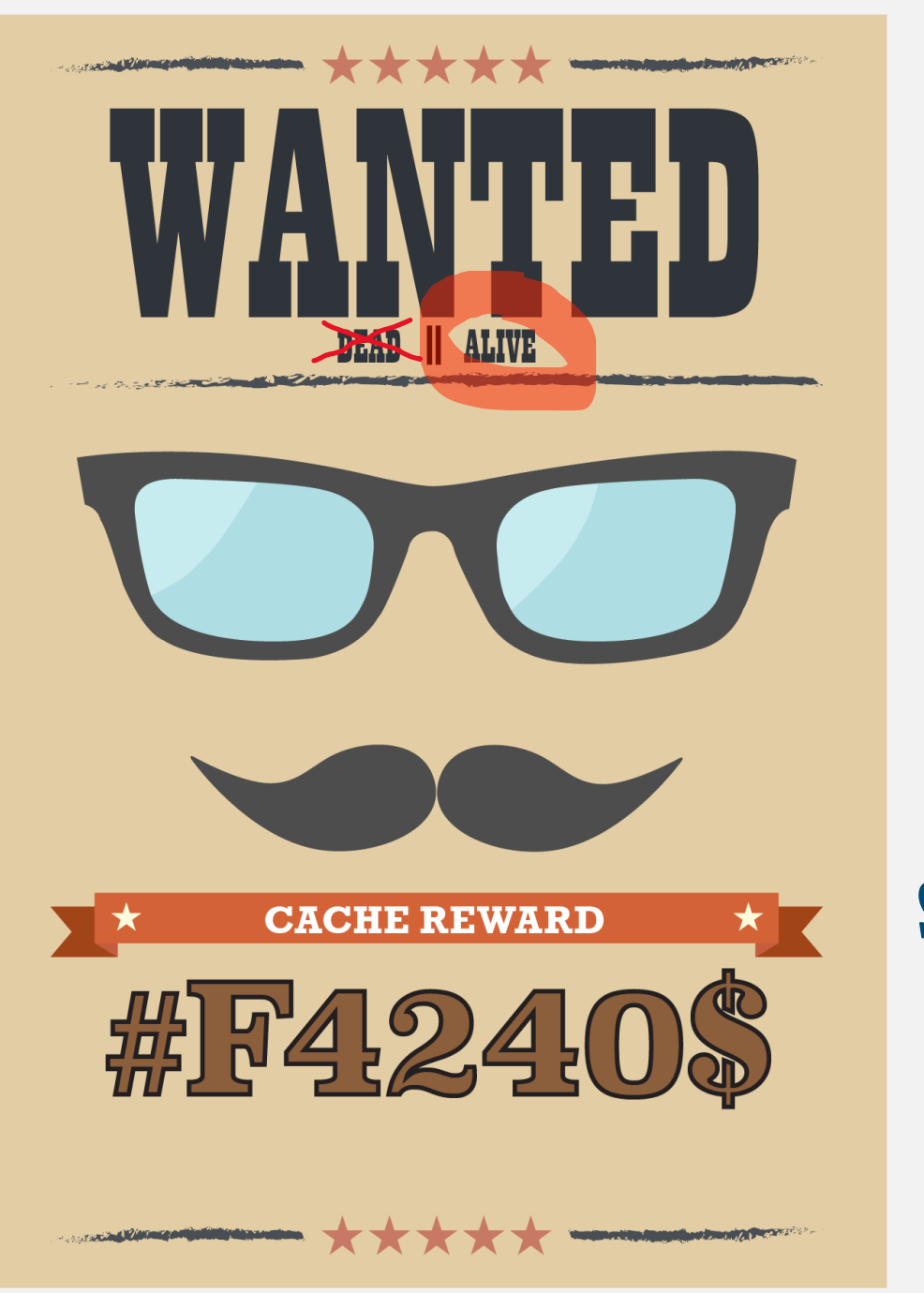

Oracle Developer (m/w/d/...) SQL, PL/SQL, Apex

Oracle DBA

(m/w/d/...)

und

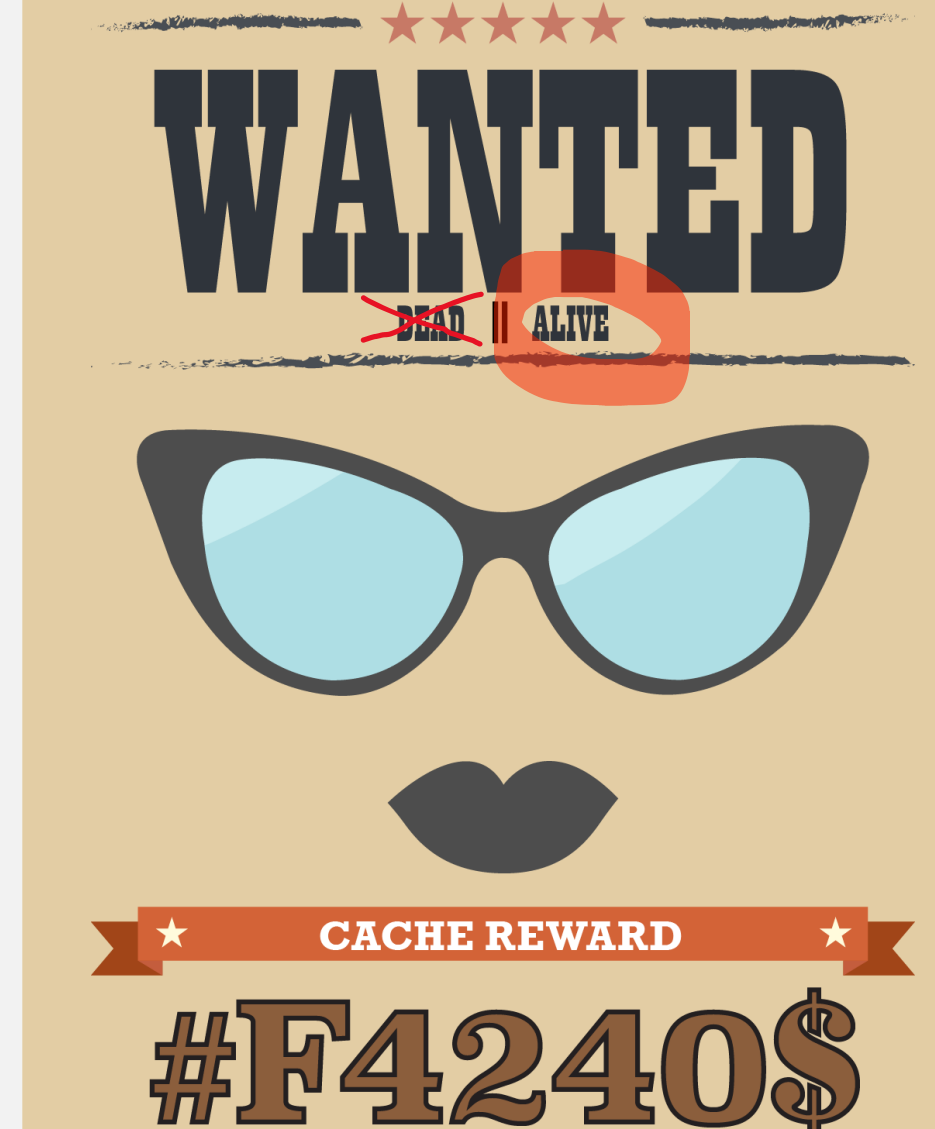

**CONTRACT OF CONTRACT AND INCOME OF THE PROPERTY AND INCOME.** 

 $\blacktriangleright$ 

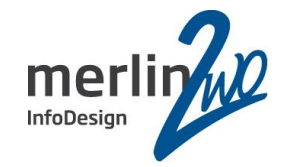

# **Was ist DeDuplizierung?**

### Was ist DeDuplizierung

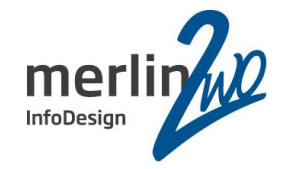

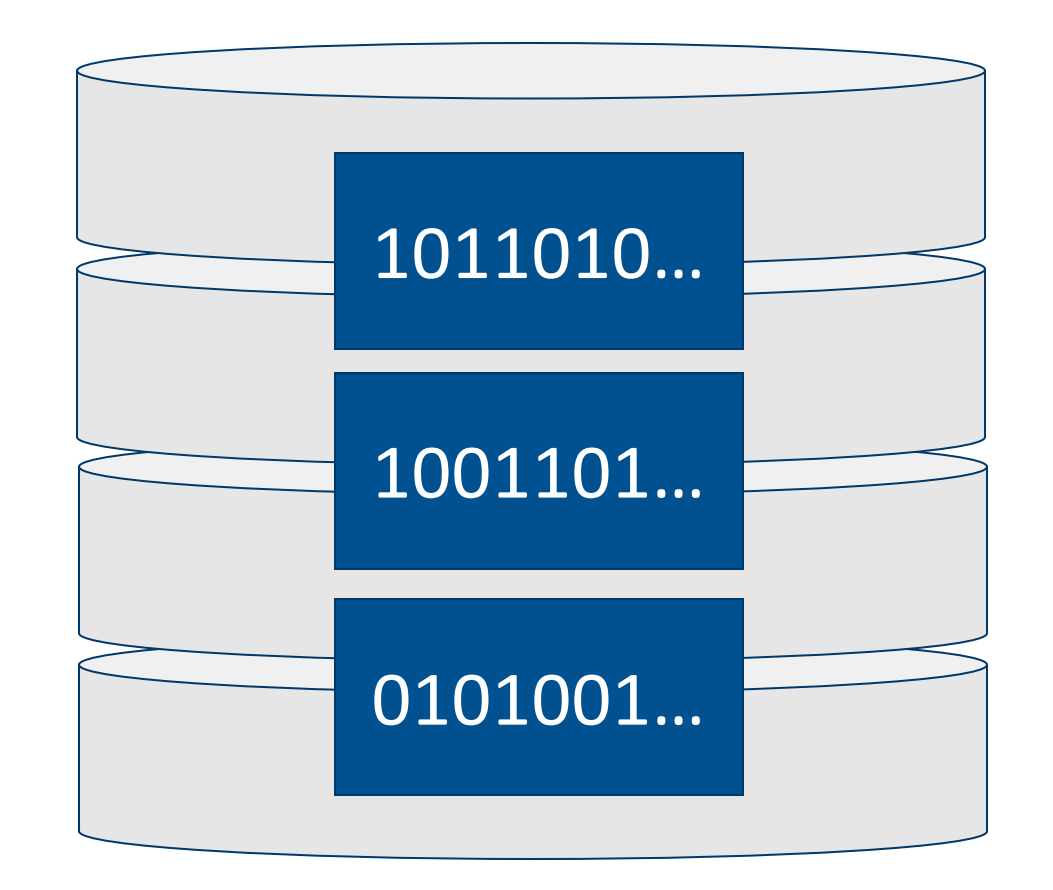

#### Was ist DeDuplizierung

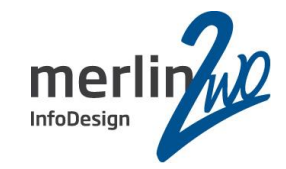

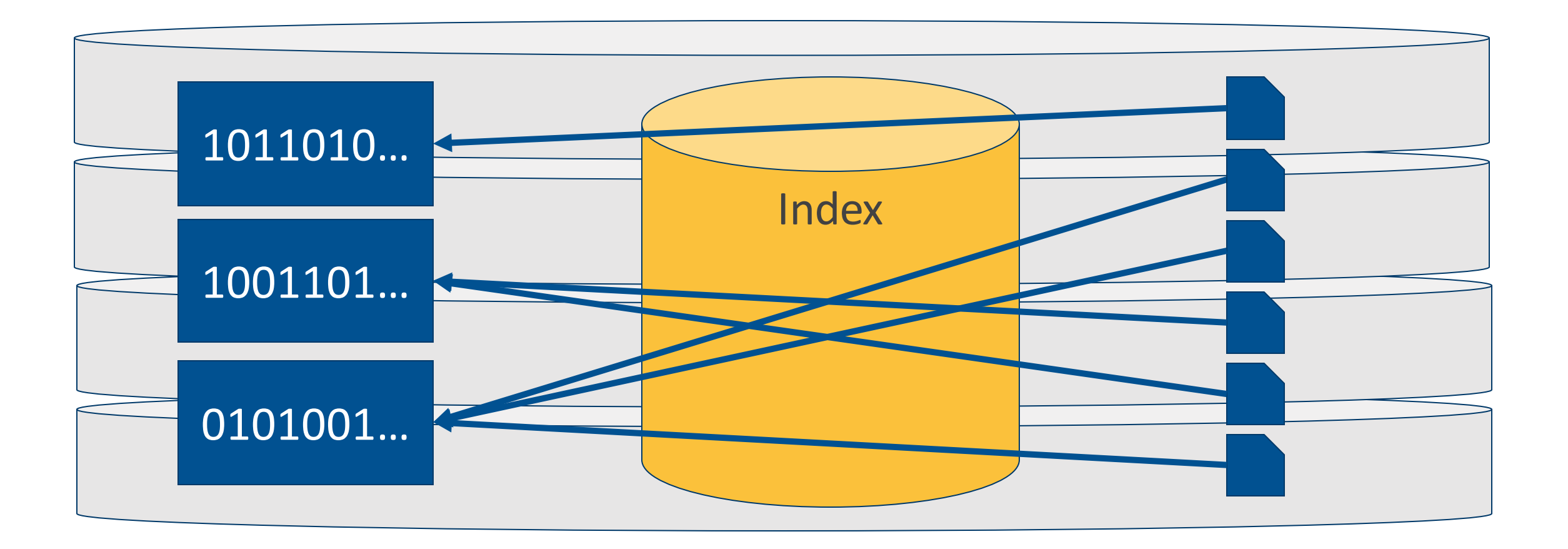

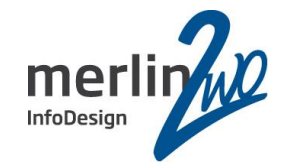

# **Virtual Data Optimizer**

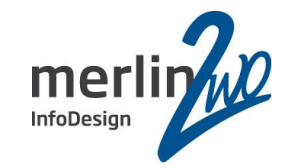

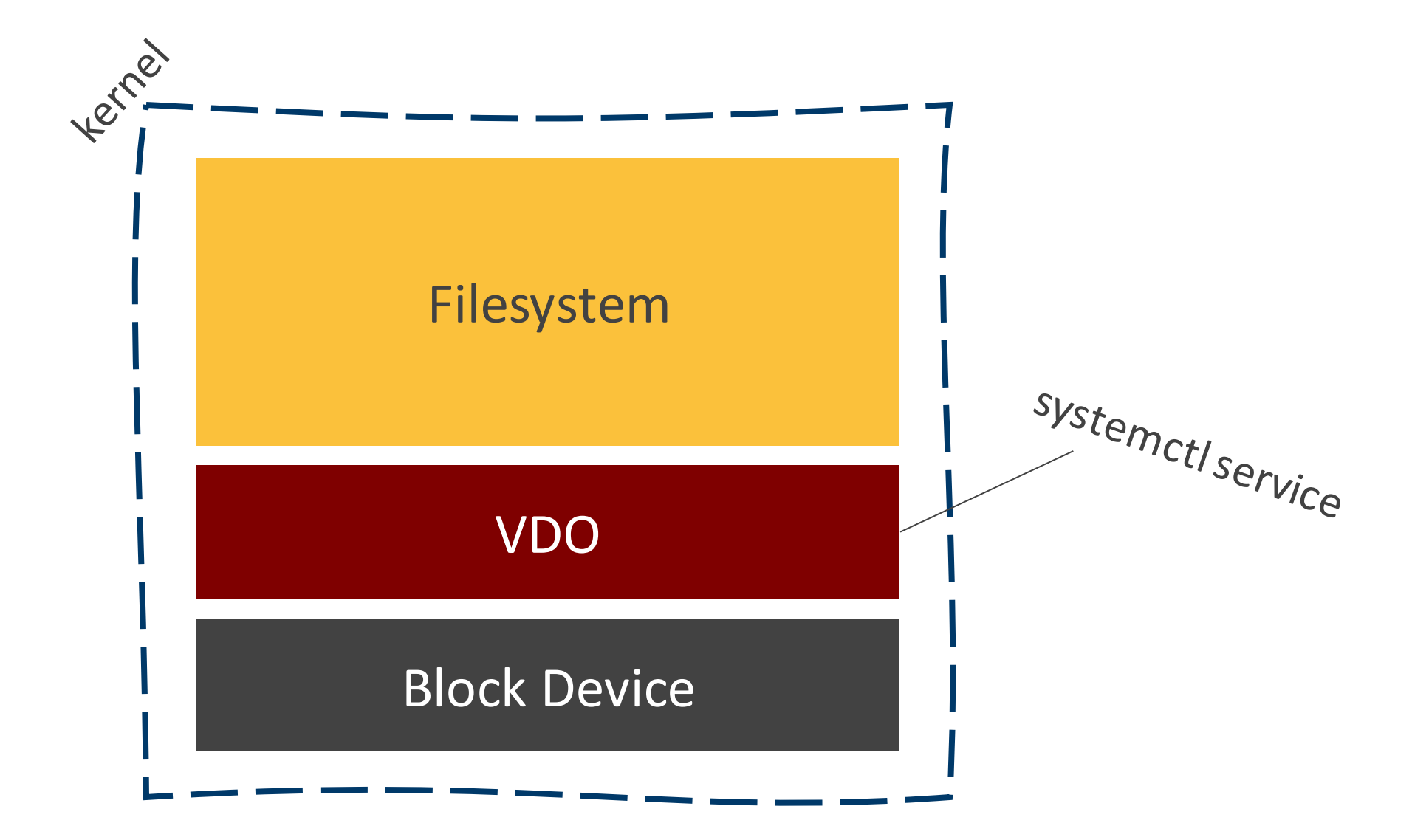

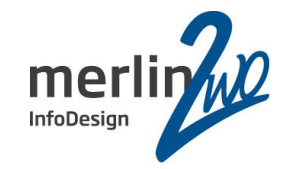

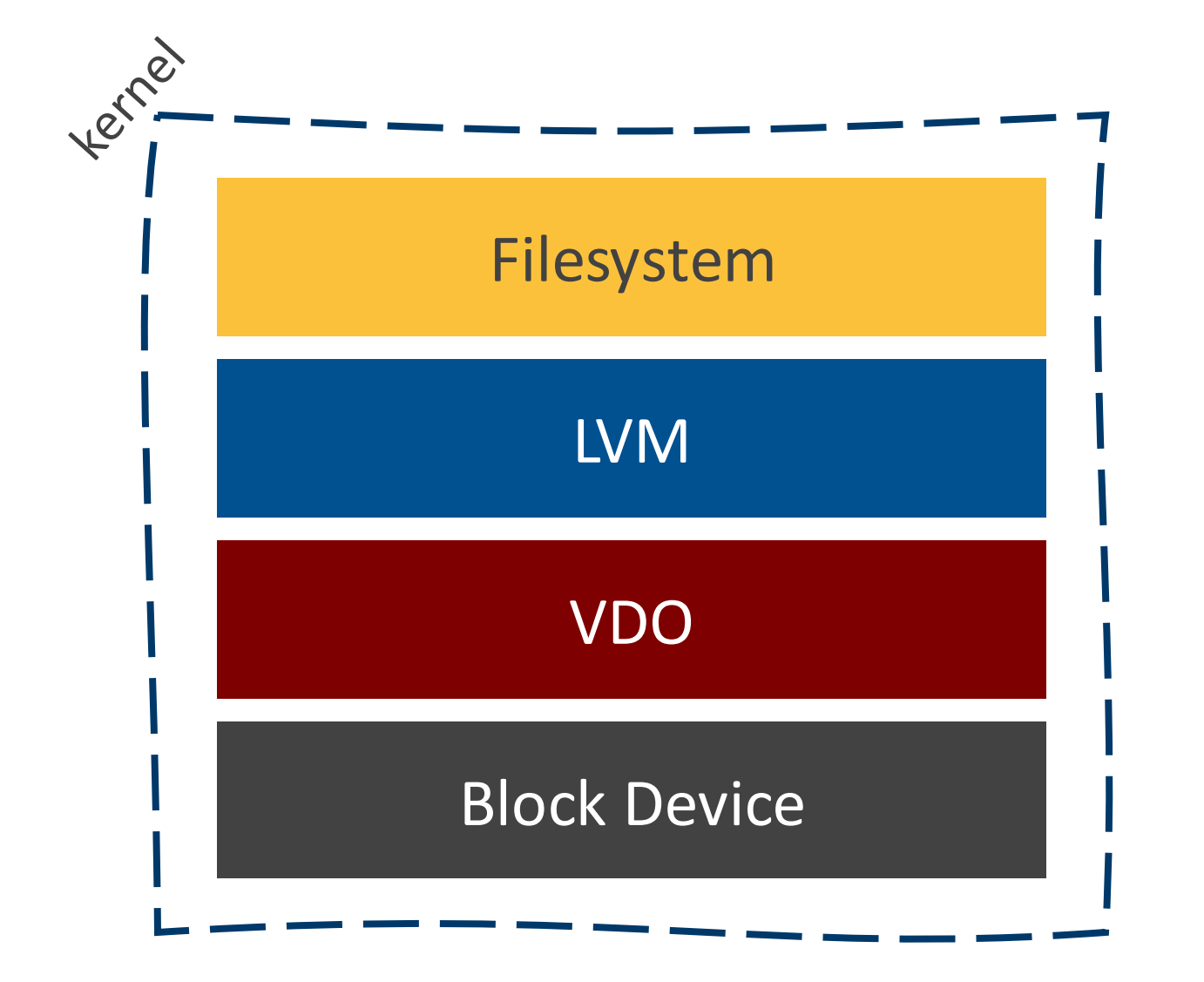

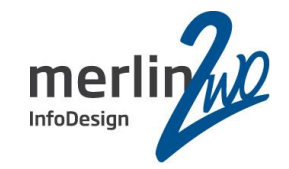

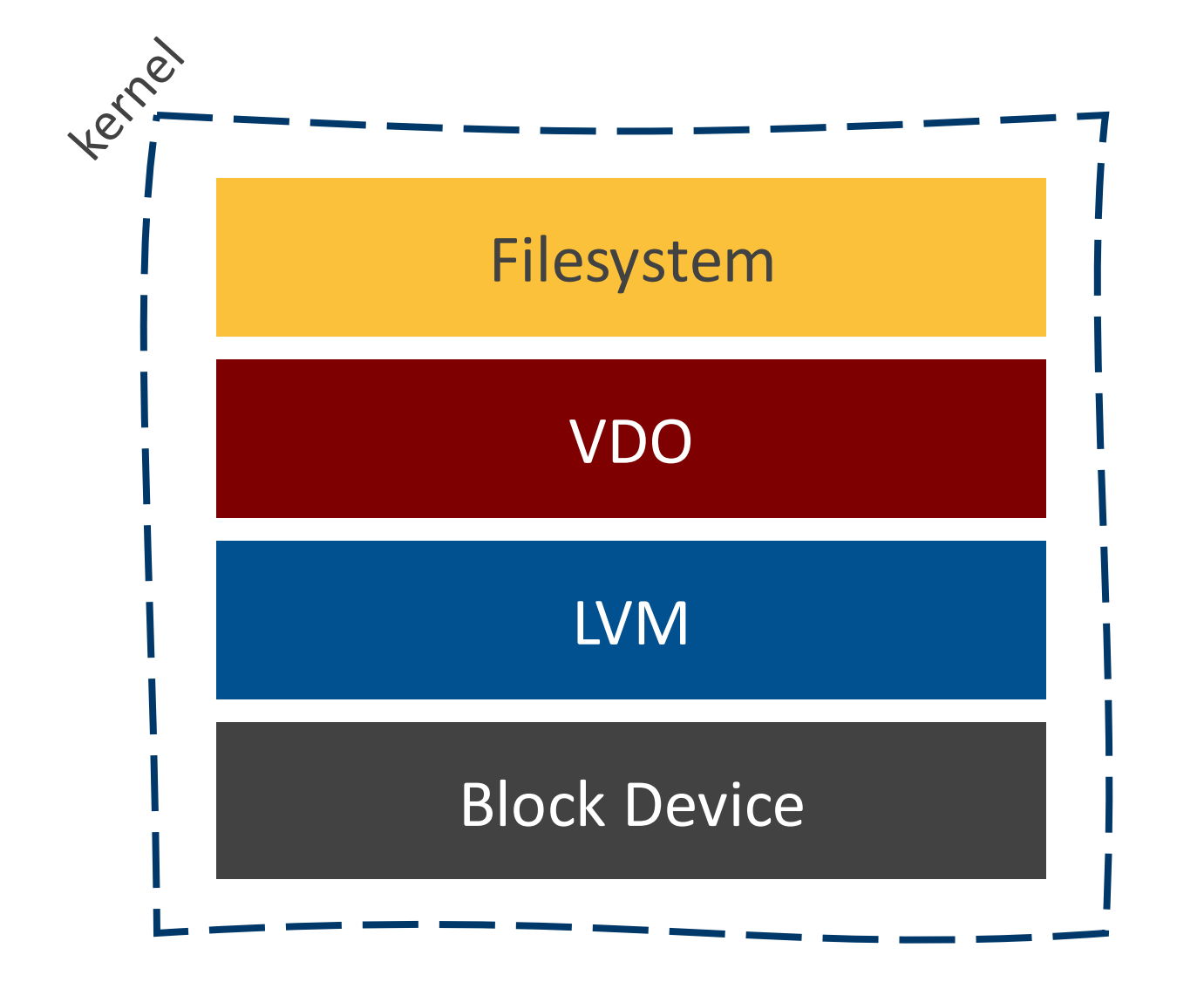

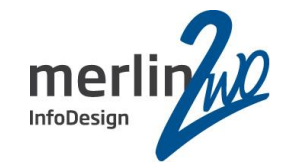

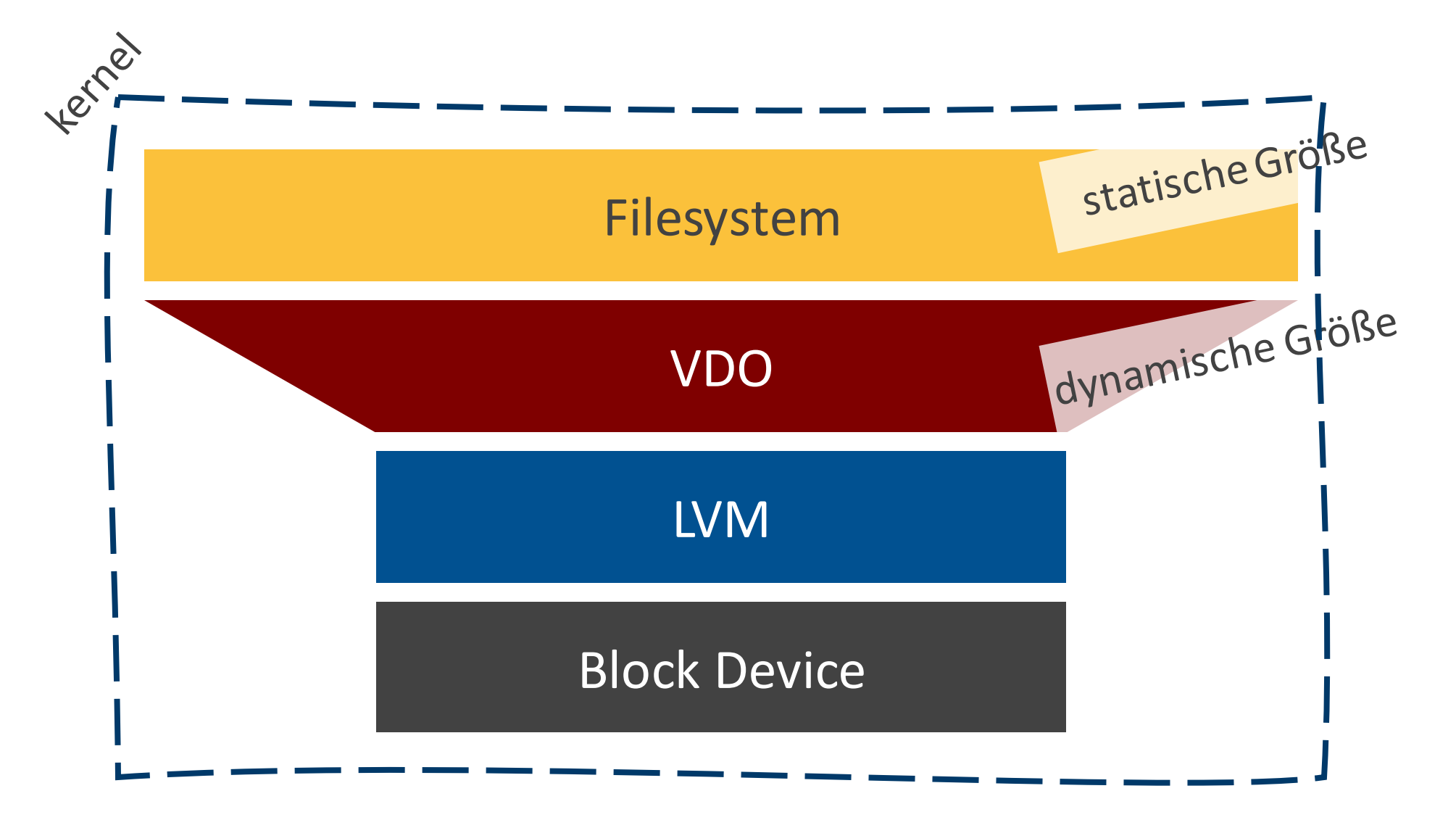

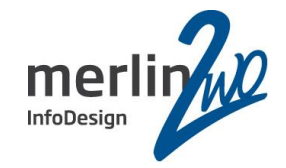

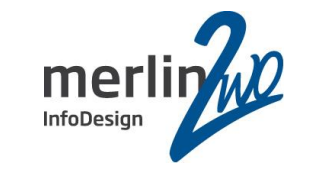

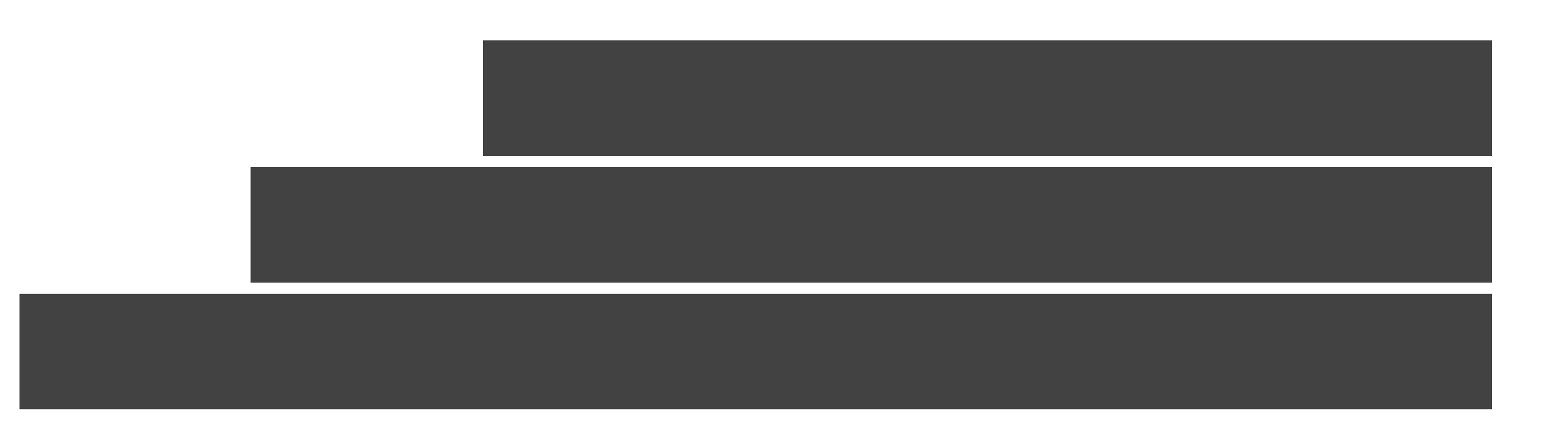

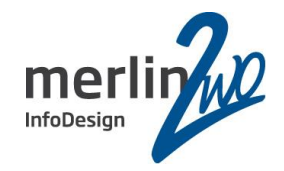

### Zero-Block Elimination

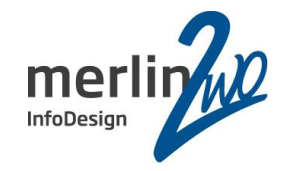

### DeDuplication

### Zero-Block Elimination

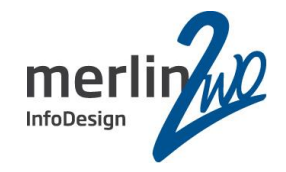

## Block Compression

DeDuplication

Zero-Block Elimination

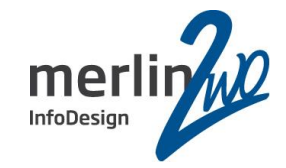

# **DEMO**

#### Demo Summary

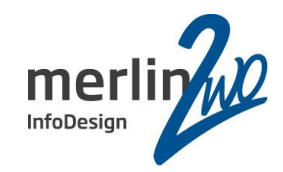

```
$ pvcreate /dev/sdc
$ vgcreate vg_demo /dev/sdc
$ lvcreate -n lv_demo -L 10G vg_demo
$ vdo create --device /dev/vg_demo/lv_demo --name 
vdo_demo
$ mkfs.xfs -K /dev/mapper/vdo_demo
$ mkdir /demo
$ cat /etc/systemd/system/demo.mount
[Unit]
Description = Mount file system that lives on a VDO 
volume.
Requires = vdo.service
Conflicts = umount.target
[Mount]
What = /dev/mapper/vdo_demo
Where = /demo
Type = xfs
Options = defaults,discard
                                                           $ systemctl daemon-reload
                                                           $ systemctl status demo.mount
                                                           $ df –h
                                                           $ dd if=/dev/urandom of=/demo/testFile1 bs=1M count=1024
                                                           $ vdostats –hu
                                                           $ cp /demo/testFile1 /demo/testFile2
                                                           ## Proove that dedup worked:
                                                           $ vdostats –hu
                                                           $ cp /demo/testFile1 /demo/testFile3
                                                           [...]
                                                           ## following command will fail due to disk (filesystem) 
                                                           full. But the VDO device has still space left over.
                                                           $ cp /demo/testFile1 /demo/testFile6
                                                           $ vdo growLogical --name vdo_demo --vdoLogicalSize 50G
                                                           $ xfs_growfs /dev/mapper/vdo_demo
                                                           $ df –h
                                                           $ cp /demo/testFile1 /demo/testFile6
                                                           $ df –h
                                                           $ vdostats –hu
```

```
[Install]
WantedBy = multi-user.target
```
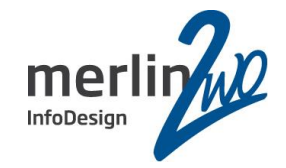

# **Performance**

Test-Setup

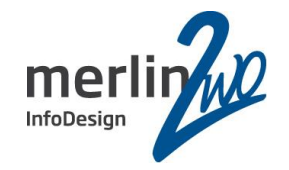

➢Oracle Virtual Box ➢(Bekannt für schlechte I/O)

➢VM mit 4GB RAM und 3 CPUs

➢SATA Disk Pool

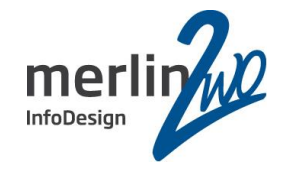

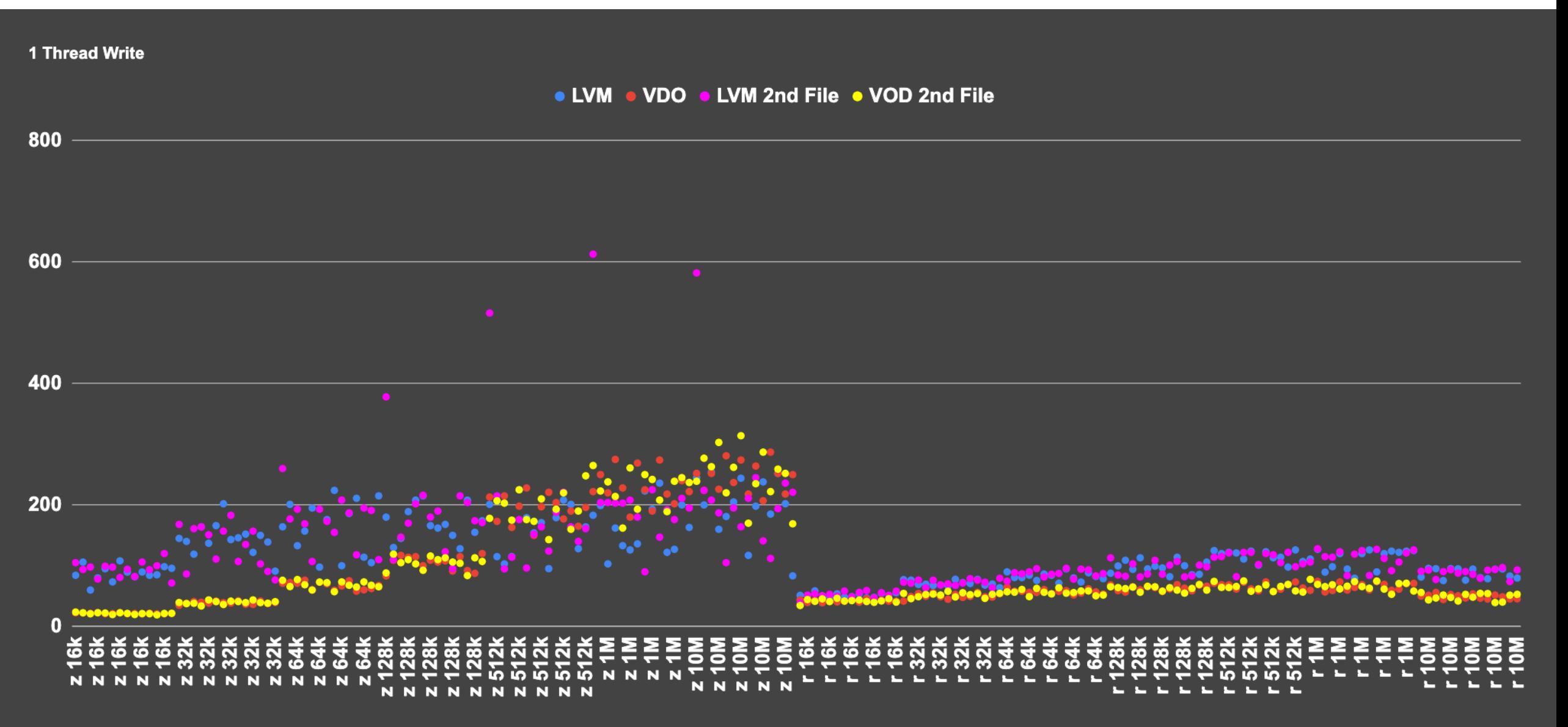

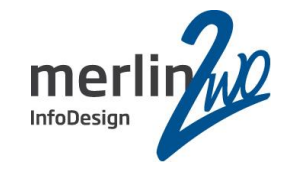

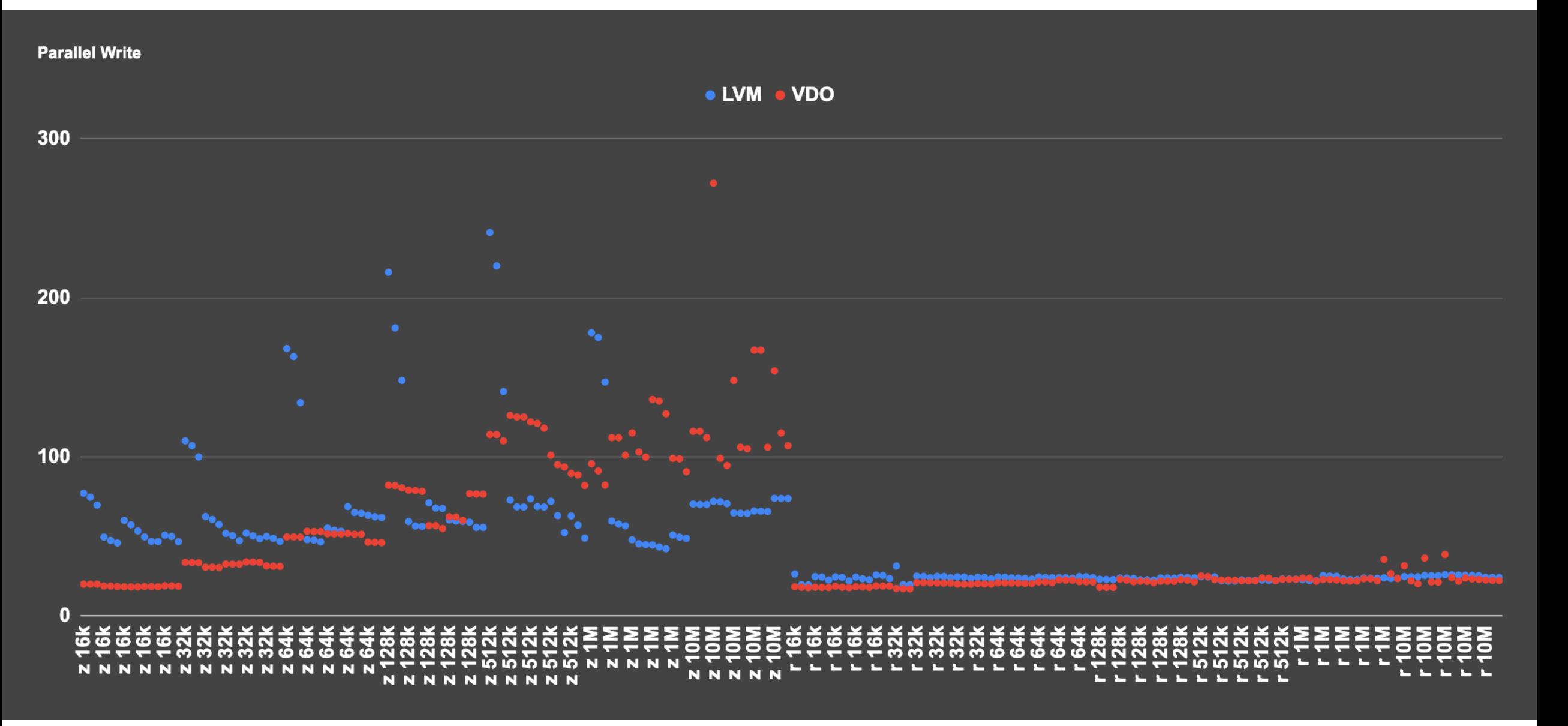

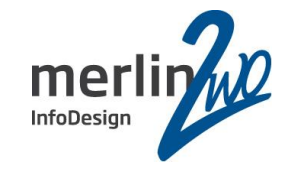

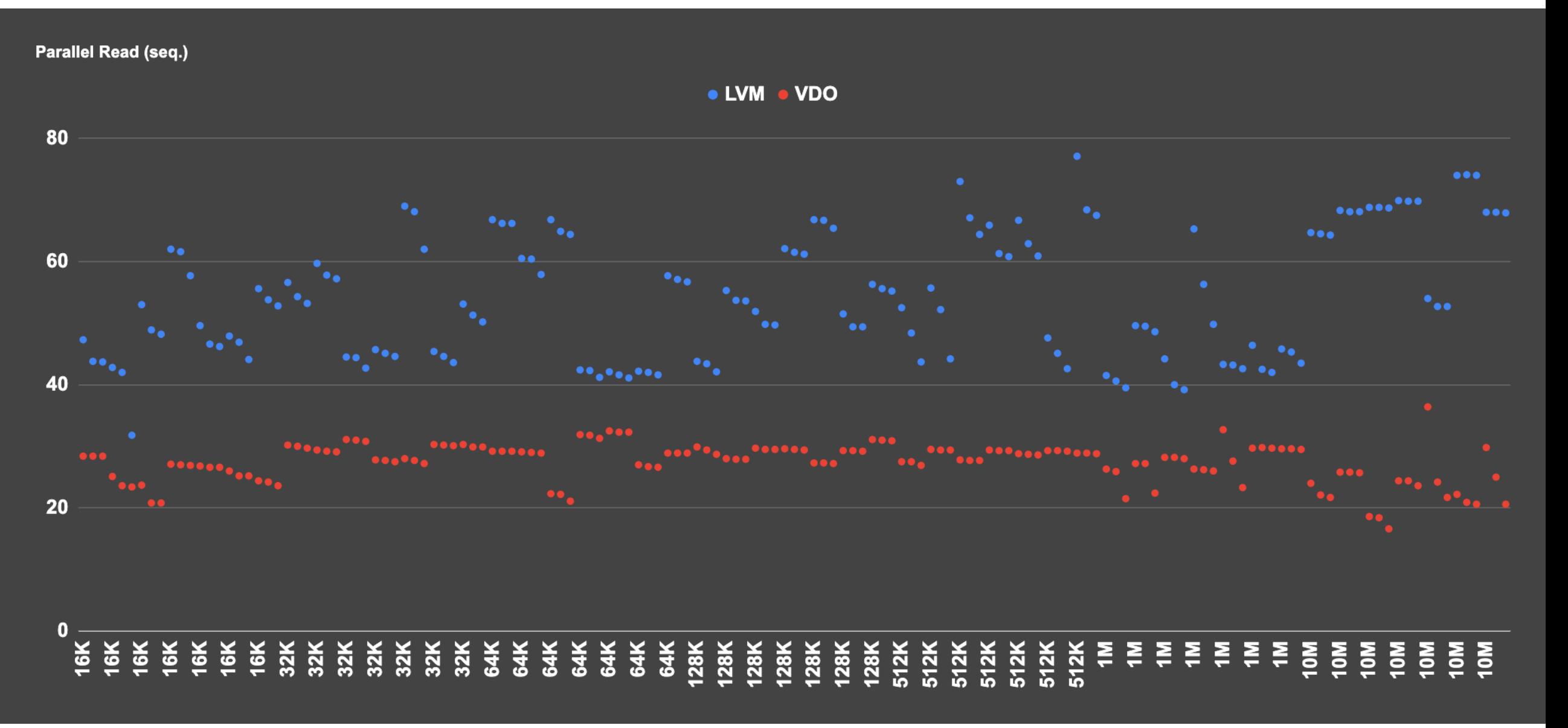

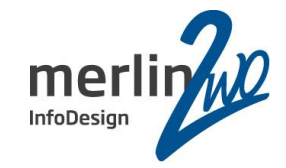

# **Einsatzgebiete**

Notiz für Folien-Download: Die Einsatzgebiete sind unter dem Gesichtspunkt der Performance-Einbußen relativ eindeutig.

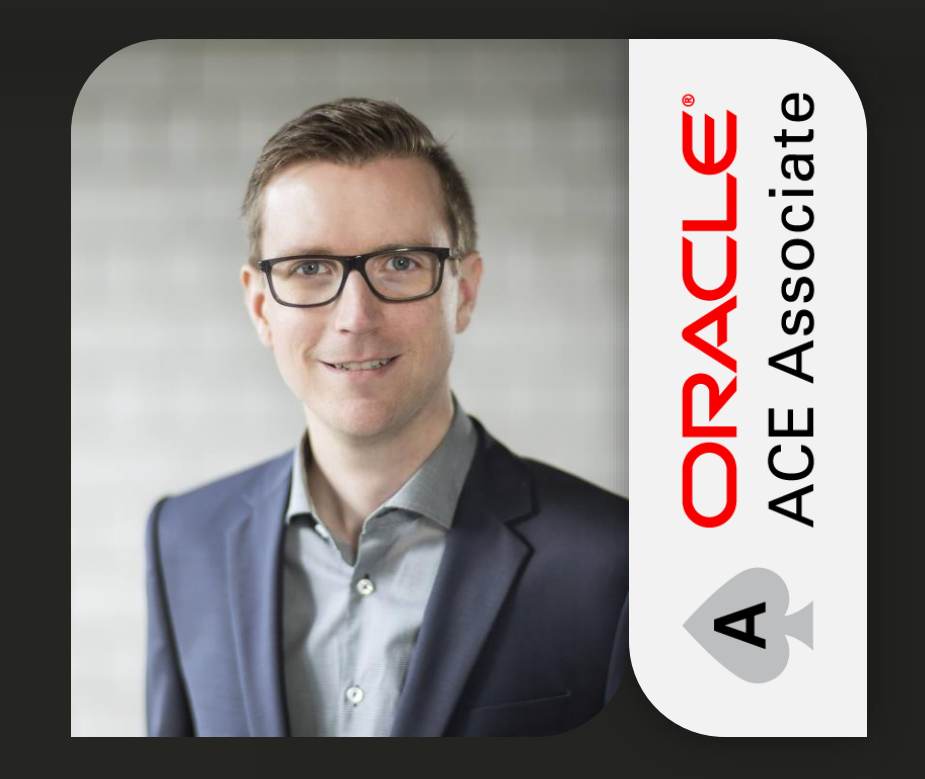

### merlin.zwo InfoDesign GmbH & Co. KG Daniel Nelle

Elsa-Brändström-Straße 14, 76228 Karlsruhe +49 (0) 721 132 096 - 0 Daniel.Nelle@merlin-zwo.de http://www.merlin-zwo.de

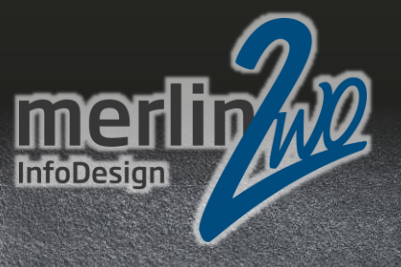

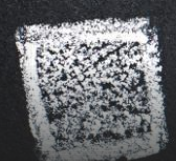

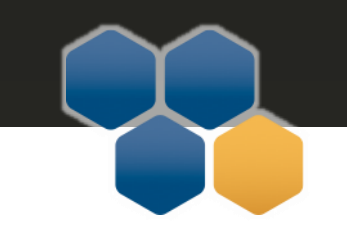